# ARCUS TELEVISION CONSOLE Quick Start Guide SURFACE COMPONENTS (ARCUS-32 SHOWN)

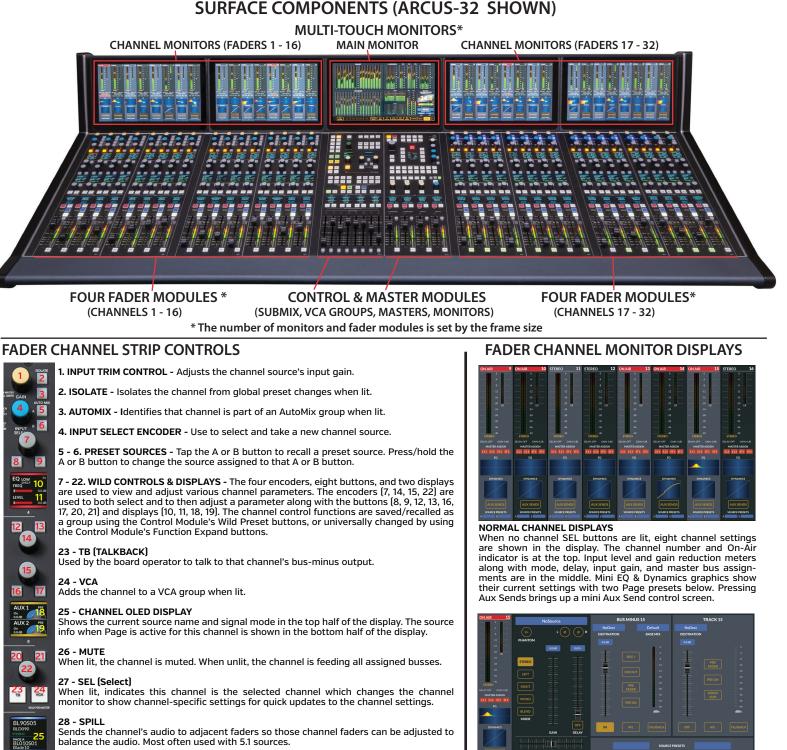

CHANNEL SEL ACTIVE DISPLAY

active fader channel.

When a channel SEL button is lit, the channel monitor display behind that channel changes to show the Input View (shown

above) so the board operator can quickly adjust various channel parameters. The buttons along the bottom of the display bring up additional displays to adjust Bus Assigns, EQ, Dynamics, 5.1 signal panning, set AutoMix weightings, and a

adjust the Aux Sends. Tapping the Exit button returns the monitor to its normal display, turning off the SEL button on the

#### 29 - PAGE

30

Toggles the channel between showing Page A settings (unlit) and Page B settings (lit) for the active Layer.

# 30 - AFL (AFTER FADER LISTEN)

Sends the channel audio, post fader, to the CR monitor.

#### **31 - AUTOMIX INDICATORS**

LEDs indicate whether the channel is in an Automix Group as a Master or Slave signal.

#### 32 - INPUT LEVEL METER

Shows the source input levels of the source currently feeding that channel.

#### **33 - GAIN REDUCTION METER**

Shows the amount of Gain Reduction being applied to the channel audio.

# **34 - FADER** Controls the audio going to the assigned busses. For unity gain, align the fader knob line with the thick line at -12.

#### 35 - PFL (PRE-FADER LISTEN)

Sends the channel audio, pre-fader and pre-switch, to the PFL meter & cue output.

# ARCUS TELEVISION CONSOLE Quick Start Guide

# MAIN MONITOR - HOME VIEW

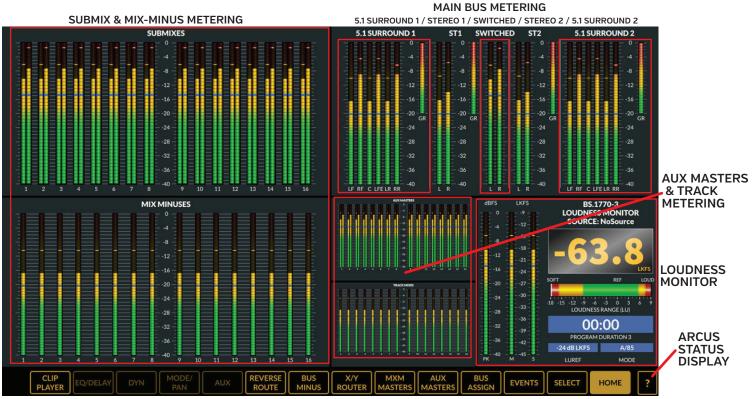

THE VIEW BUTTONS OVERLAY DIFFERENT VIEWS ONTO THE MAIN MONITOR FOR QUICK OPERATOR ADJUSTMENTS

# **1 - WILD METER & LOUDNESS RESET**

The four Meter buttons are set to sources that need to be quickly shown on the WILD METER. The Loudness Reset button resets the Program Duration timer. Press/hold to reset it to 00:00. When lit, the timer is running, when unlit, the timer is paused (press again to resume).

### 2 - LAYER CONTROLS

Up to ten Layers can be created to setup the channels for various shows or applications. The Side Shift and Page keys allow one to sequence thru the Layers or to toggle between Pages A & B on each layer.

#### 3 - PAN & DELAY

Panning and delay controls/display on a selected channel (channel SEL button is lit).

### 4 - COPY & PASTE

Used to copy all or selected settings on one channel to paste into another channel.

#### 5 - X-Y ROUTER

Connects a Source to a Destination using the two encoders and Take buttons.

#### 6 - WILD PRESETS

Allows the four most commonly-used channel Wild Control settings to be saved then recalled.

# 7 - FUNCTION EXPANSION/INFO DISPLAYS

These affect the programmable channel controls and their OLED displays and channel monitors.

### 8 - WILD FADER CONTROLS

The eight faders control various functions by which Fader Mode and bank select button is lit. The OLED displays show the active function. The SEL buttons allow various parameters to be set for the active wild fader sources. PFL allows a source to be separately monitored pre-fader.

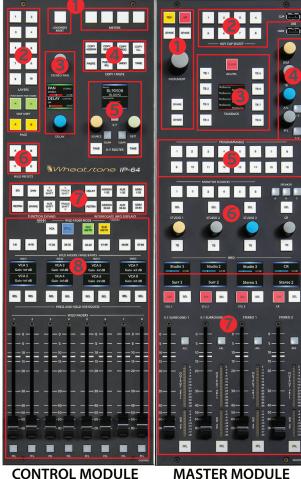

#### 1 - REH, AIR & SPARE BUTTONS REH (Rehearse) and AIR (on-air)

toggle console operations between off-air and on-air functions. The four Spare buttons are all user-set. The Increment encoder is used to step thru lists and select items.

#### 2 - CLIP PLAYER CONTROL

With a USB thumb drive with audio files in the Clip port, the *Hot Clip Select* buttons are a quick way to play up to eight preassigned audio tracks.

#### **3 - TALKBACK CONTROLS**

TB 1 - 8 have user-set destinations, which are listed in the OLED display. AFL/PFL Clear cancels all AFL and PFL.

**4 - LEVEL CONTROLS** Sets the level of Dim, Talkback, AFL, and PFL going to the monitor outputs.

#### **5 - PROGRAMMABLE BUTTONS**

These buttons are user-set and have no pre-defined functions.

#### **6 - MONITOR CONTROLS**

The console supports three Studios and a Control Room (CR) with speaker level controls, talkback (TB), Select (SEL), Dim, six monitor sources, and three CR speaker selector buttons.

#### 7 - MASTER OUTPUT CONTROLS

Four dedicated control strips for the Master Outputs (two 5.1 Surround and two Stereo). Each control strip has a master fader plus PFL, AFL, and Select (SEL) buttons along with Output Level and Gain Reduction meters.

#### 2 of 3

# ARCUS TELEVISION CONSOLE Quick Start Guide

SOME OF THE VIEWS WHICH CAN BE OVERLAID ONTO THE MAIN MONITOR

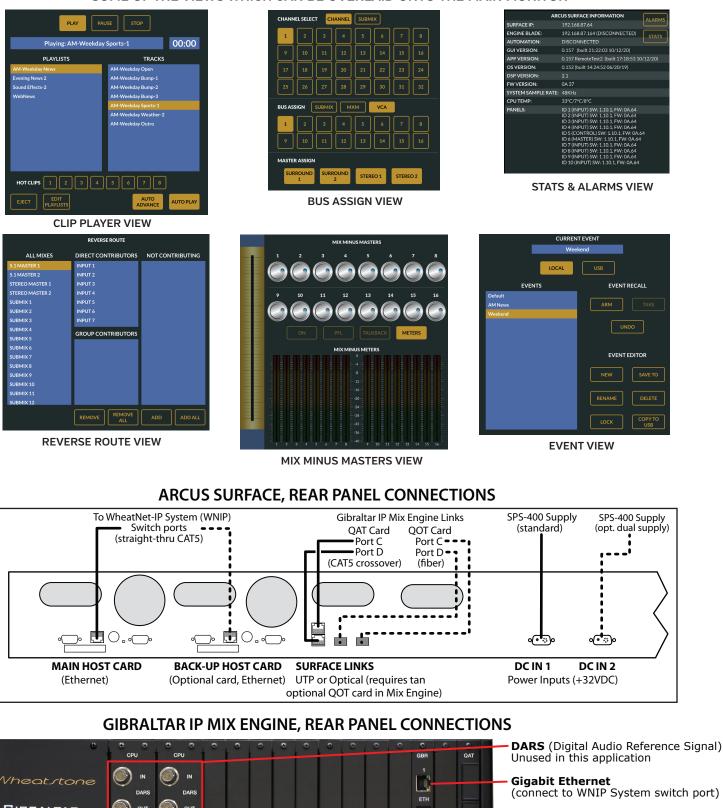

#### **100 MB Ethernet**

(connect to WNIP System switch port)

## Surface Links

Ports A and B: no connection Ports C and D: connect to Surface Links QOT card (optional) required for optical

#### **AC Power**

AC IN 1 (primary AC input) Connect AC IN 2 (optional redundant supply) to a separate AC circuit from AC IN 1

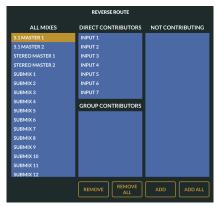

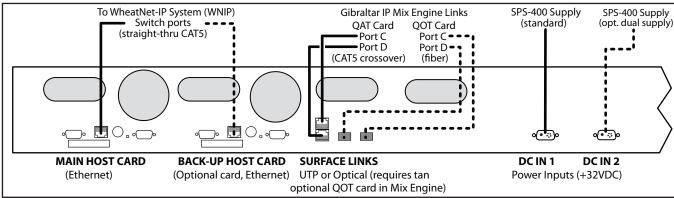

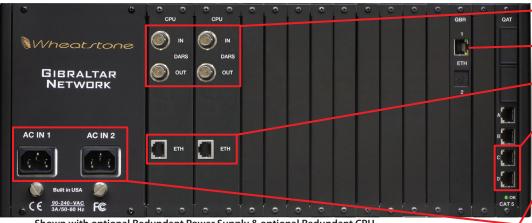

Shown with optional Redundant Power Supply & optional Redundant CPU